# **Jandy® AquaLink® RS Power Center PCB Replacement Kit**

## **WARNING**

**FOR YOUR SAFETY:** This product must be installed and serviced by a professional pool/spa service technician. The procedures in this instruction sheet must be followed exactly. Ensure that all electrical power to the system is turned off before approaching, inspecting or troubleshooting any leaking valves that may have caused other electrical devices in the surrounding area to get wet. Failure to do so could result in an electrical hazard which could result in death or serious injury due to electrical shock, and may also cause damage to property. Improper installation and/or operation will void the warranty.

### **These instructions are to be used with the following Jandy® Replacement Kits:**

**R0466700-- AquaLink® Power Center PCB Assembly R0466801-21-- AquaLink® Power Center, CPU PCB Assembly**

# **WARNING**

**If the information in these instructions is not followed exactly, an electrical fire or shock hazard may result causing property damage, personal injury or death.**

### **1. Introduction**

This document gives instructions for replacing the PCB and the CPU of the Jandy® AquaLink Power Center. Before starting this procedure, use the parts list of each kit to identify the parts that are in your kit.

If any parts are missing from the kit, please call your local Jandy distributor for assistance. For technical assistance, please contact our Technical Support Department at (800) 822-7933.

These instructions must be followed exactly. Read through the instructions completely before starting the procedure. Please save these instructions.

### **2. Replacement of the Power Center PCB**

### **WARNING**

**Risk of Electric Shock which can result In Serious Injury or Death.** Before attempting installation or service, ensure that all power to the circuit supplying power to the system is disconnected or turned off at the circuit breaker.

All wiring must be done in accordance with the National Electric Code (NEC), NFPA-70. In Canada, the Canadian Electrical Code (CEC), CSA C22.1, must be followed. All applicable local installation codes and regulations must be followed.

- 1. Before replacing the power center PCB, go to the Controller and review the current settings. Then record all settings on the Programming and Settings Worksheet provided at the back of these instructions.
- 2. Turn off all power to the power center.
- 3. Open the door to the power center.
- 4. Replace the Power Center PCB in a model 6613 or 6614 as follows:
	- a. Remove the top two (2) screws that secure the cover plate to the power center. Remove the cover plate as shown in Figure 1.
- 5. Replace the Power Center PCB in a model 6613AP or 6614AP as follows:
	- a. Remove the two (2) screws from faceplate as shown in Figure 2, and fold down the faceplate/ bezel assembly to reveal the back of the power center PCB.
- 6. Unplug the connectors from the red, brown, and green terminal bars located on the power center PCB.
- 7. Before unplugging the relay coil wires or JVA wires, note which socket each relay coil wire or JVA wire is plugged into. Unplug the relay and JVA connectors.

### Page 2

- 8. Remove the two screws that secure the plastic power center bezel assembly.
- 9. Unplug the transformer power (orange connector) and any daughter card connections from the bezel. Remove the bezel from the power center.
- 10. Lay the bezel face down on the pink anti-static packaging from the replacement PCB kit.
- 11. Remove all seven (7) screws that secure the PCB to the bezel.

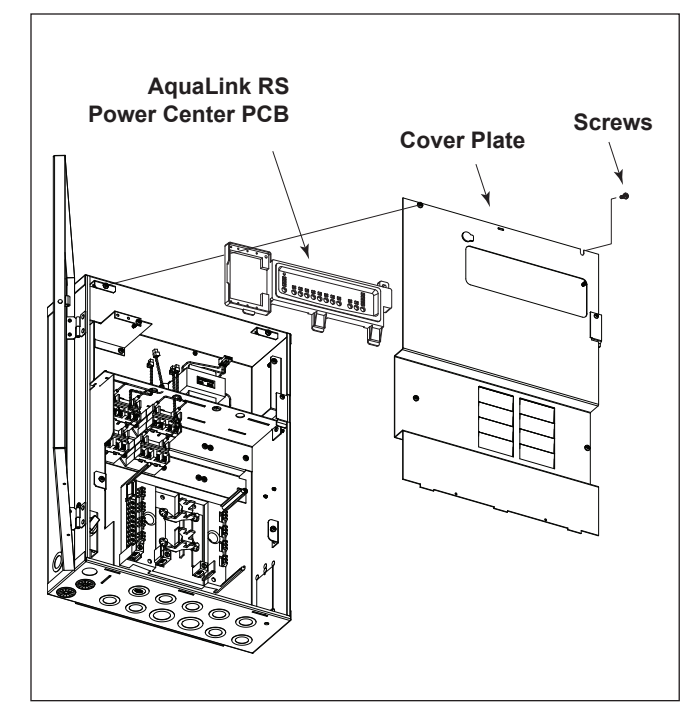

**Figure 1. Power Center Model 6613/6614**

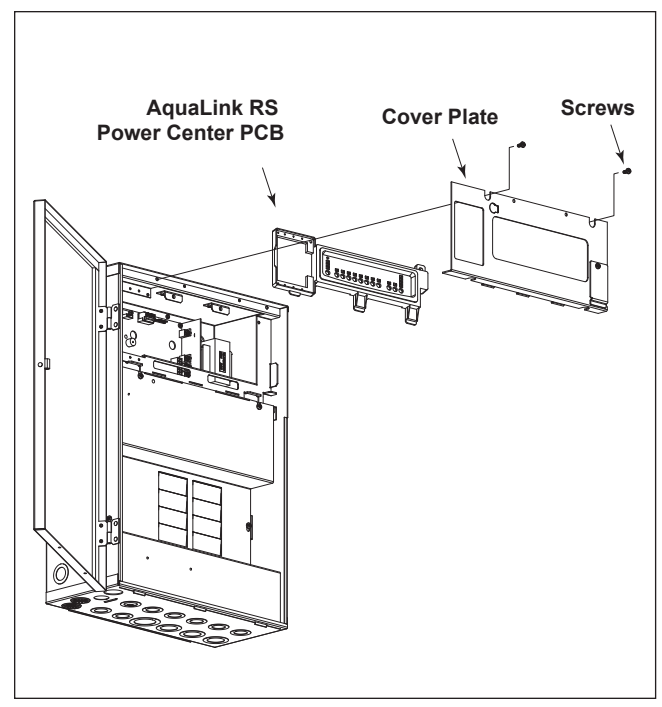

#### **Figure 2. Power Center Model 6613AP/6614AP**

### **A** CAUTION

To avoid damages caused by static electricity, handle the PCB by its edges only. Avoid touching any electronics components with your fingertips. **Do not replace the PCB in the rain.**

- 12. Pull apart the white clips holding the CPU, and remove the CPU from the power center PCB. See Figure 3.
- 13. Carefully put the new power center PCB in place, and secure with all seven (7) screws to the bezel.
- 14. Take the CPU from the old power center PCB and install into the new power center PCB and secure with the white clips. Push gently into place.
- 15. Reattach all daughter card connections and transformer power.
- 16. Reinstall and secure the bezel assembly to the power center.
- 17. Plug the relay coil wires and JVA wires into their corresponding sockets.
- 18. Reconnect the red, brown, and green teminal bars. **IMPORTANT**: Look at the dip switch settings on the old power center PCB and transfer these settings to the new PCB.
- 19. Reinstall the faceplate.
- 20. Reprogram the controller using the notes from the back of these instructions.

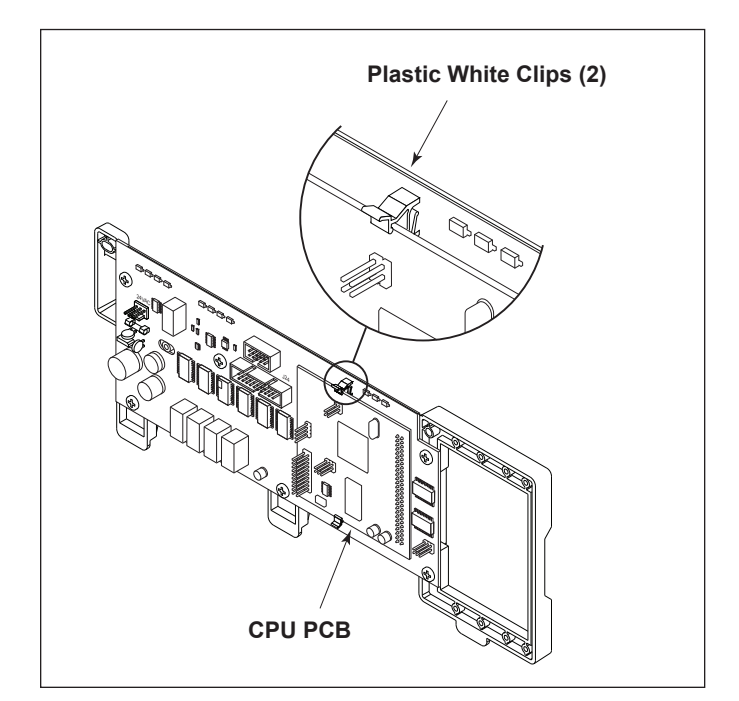

**Figure 3. CPU PCB Bezel Assembly**

# Iandv

### **3. Replacement of the CPU Power Center PCB**

### **WARNING**

**Risk of Electric Shock which can result In Serious Injury or Death.** Before attempting installation or service, ensure that all power to the circuit supplying power to the system is disconnected or turned off at the circuit breaker.

All wiring must be done in accordance with the National Electric Code (NEC), NFPA-70. In Canada, the Canadian Electrical Code (CEC), CSA C22.1, must be followed. All applicable local installation codes and regulations must be followed.

- 1. Before replacing the CPU PCB, go to the Controller and review the current settings. Then record all settings on the Programming and Settings Worksheet provided at the back of these instructions.
- 2. Turn off all power to the power center.
- 3. Open the door to the power center.
- 4. Replace the CPU PCB in a model 6613 or 6614 as follows:
	- a. Remove the top two (2) screws that secure the cover plate to the power center. Remove the cover plate as shown in Figure 1.
	- b. Remove the two (2) screws that secure the plastic power center bezel assembly.
- 5. Replace the CPU PCB in a model 6613AP or 6614AP as follows:
	- a. Remove the two (2) screws from faceplate as shown in Figure 2, and fold down the faceplate/ bezel assembly to reveal the back of the power center PCB.
- 6. Once the back of the power center is revealed, unplug the transformer power (orange connector) from the power center PCB.
- 7. Pull apart the white clips holding the CPU, and remove the CPU from the power center PCB.
- 8. Install the new CPU to the power center PCB. Push gently into place and secure with the two white clips. See Figure 3.
- 9. Reattach the tranformer power (orange connector).
- 10. Reassemble can in reverse order.
- 11. Confirm the program using the notes from the back of these instructions.
- 7. Pull apart the white clips holding the CPU, and remove the CPU from the power center PCB.
- 8. Install the new CPU to the power center PCB. Push gently into place and secure with the two white clips. See Figure 3.
- 9. Reattach the tranformer power (orange connector).
- 10. Reassemble can in reverse order.
- 11. Confirm the program using the notes from the back of these instructions.
- 12. Install the new CPU to the perform

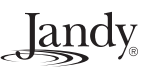

## **AquaLink® RS Power Center PCB Replacement**

# **Programming and Settings Worksheet**

**IMPORTANT: All programs, labels for the auxiliaries, temperature settings, JVA assignments, light dimming assignments, and freeze protection settings are held in memory on the Power Center Printed Circuit Board (PCB). Before changing the Power Center PCB, review all of these items and record them in the space provided below. After replacement of the Power Center PCB, use the settings below to reprogram the new PCB.**

### **Equipment Programs:**

*Reviewing Programs with the One Touch Control:*

*1. From the top screen select MENU/HELP to display the MENU screen.*

*2. On the MENU screen select PROGRAM to display the PROGRAM screen.*

*3. On the PROGRAM screen select each of the devices listed and review the programming settings.*

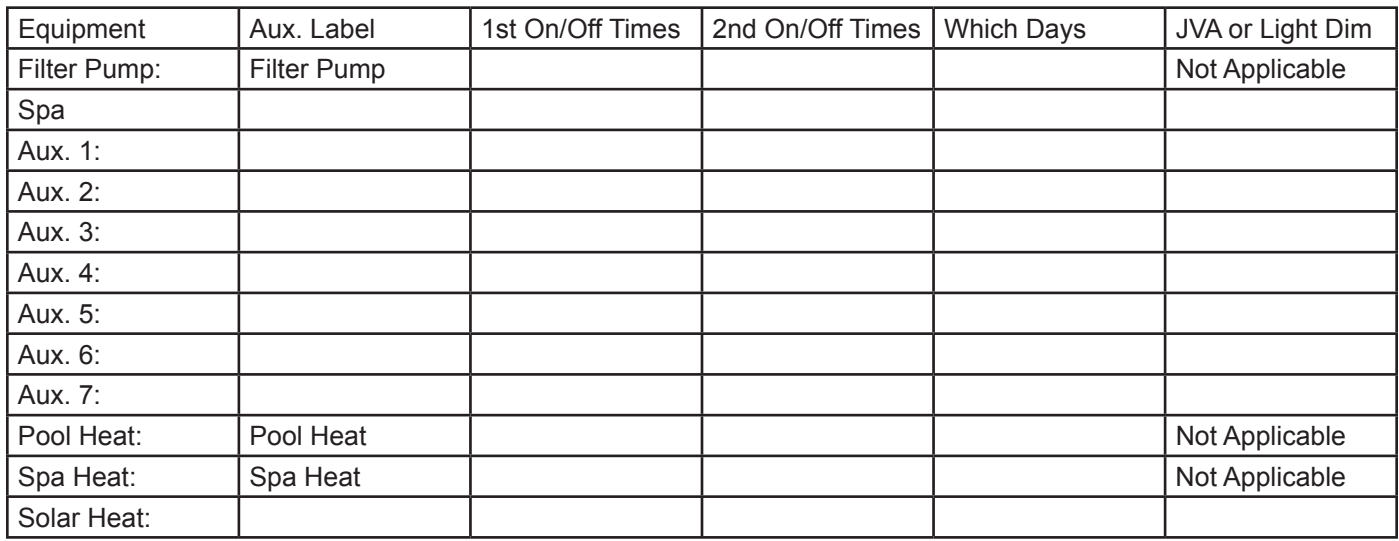

### **Four Function Remote Button Settings:**

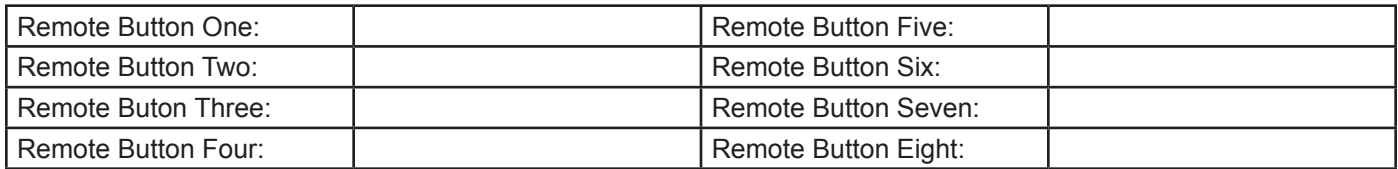

### **Freeze Protection Settings:**

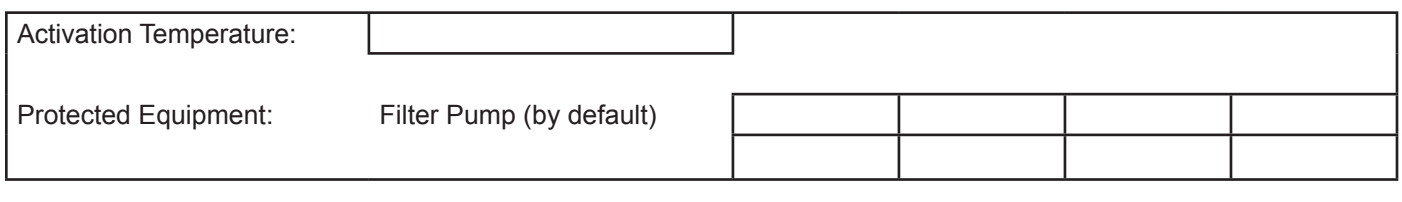

#### **Temperature Settings:**

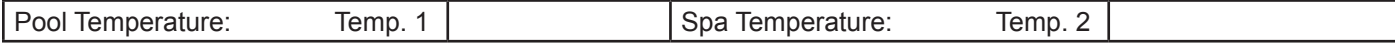

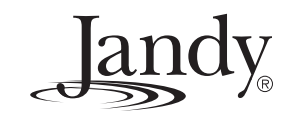